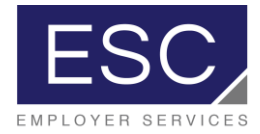

## ESC's Technology Platform, powered by PrismHR quick-start guide for employee access

- 1. Log in to this link: <https://esc-ep.prismhr.com/#/auth/login>
- 2. Click "Register"

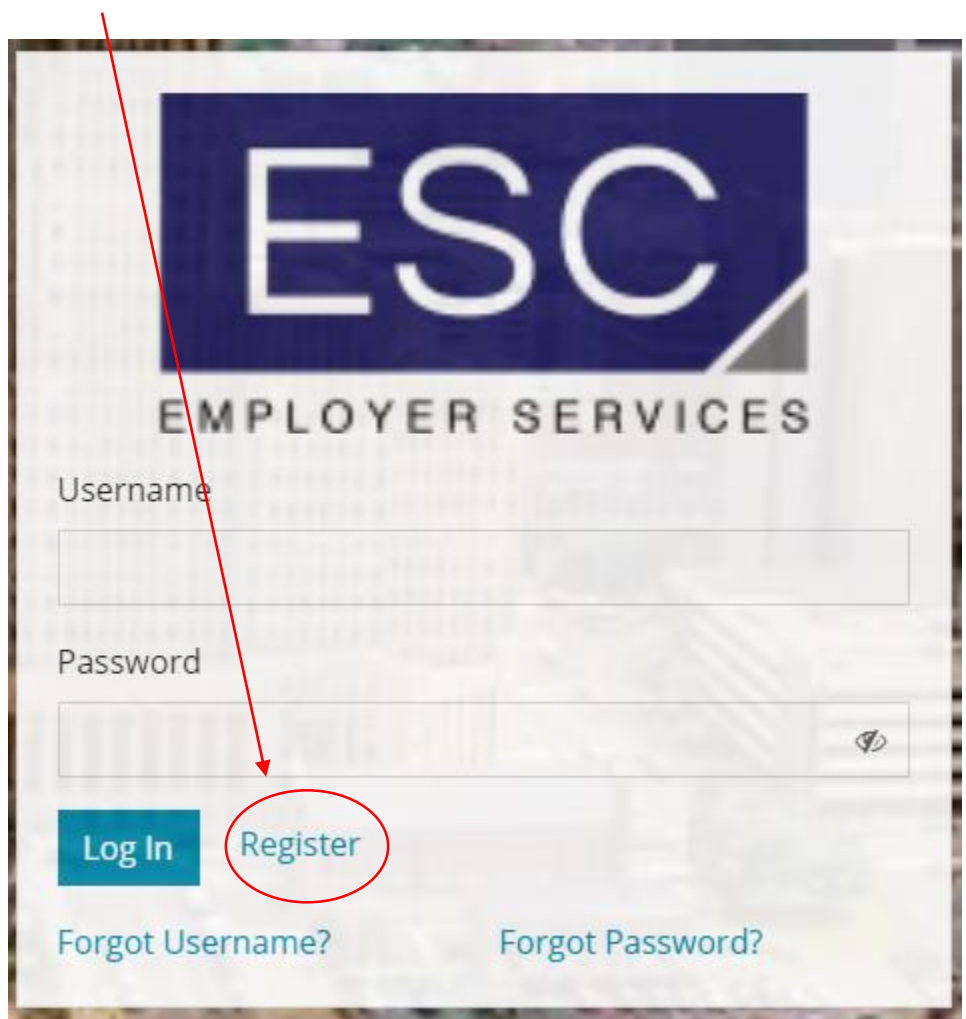

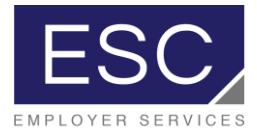

3. Complete all fields: Last Name, Social Security Number, and create a Username & Password, and then click "Register"

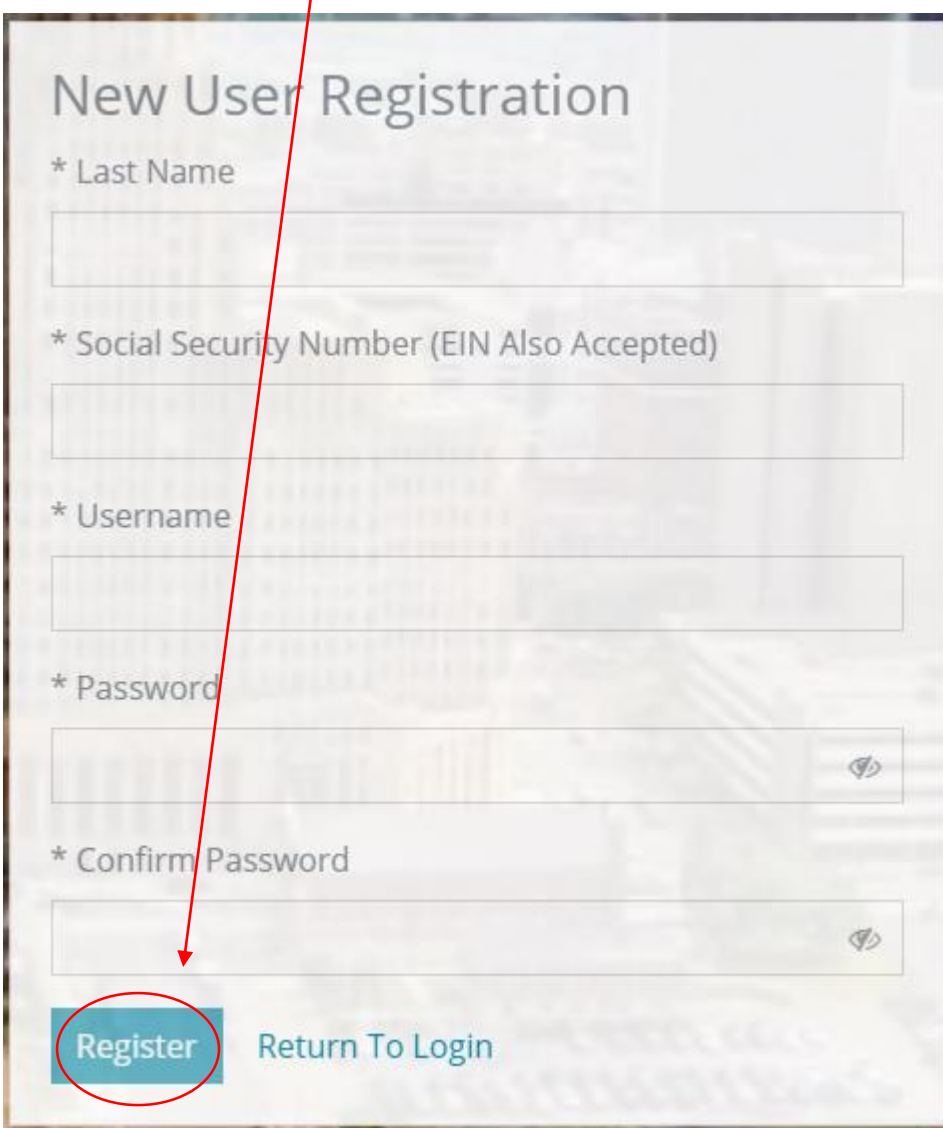

- 4. After registering, return to the login screen and log in using the newly created credentials
- 5. After logging in, the employee will be directed to the login screen to view pay stubs and view/update personal information

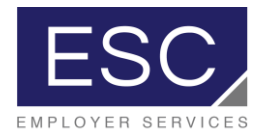

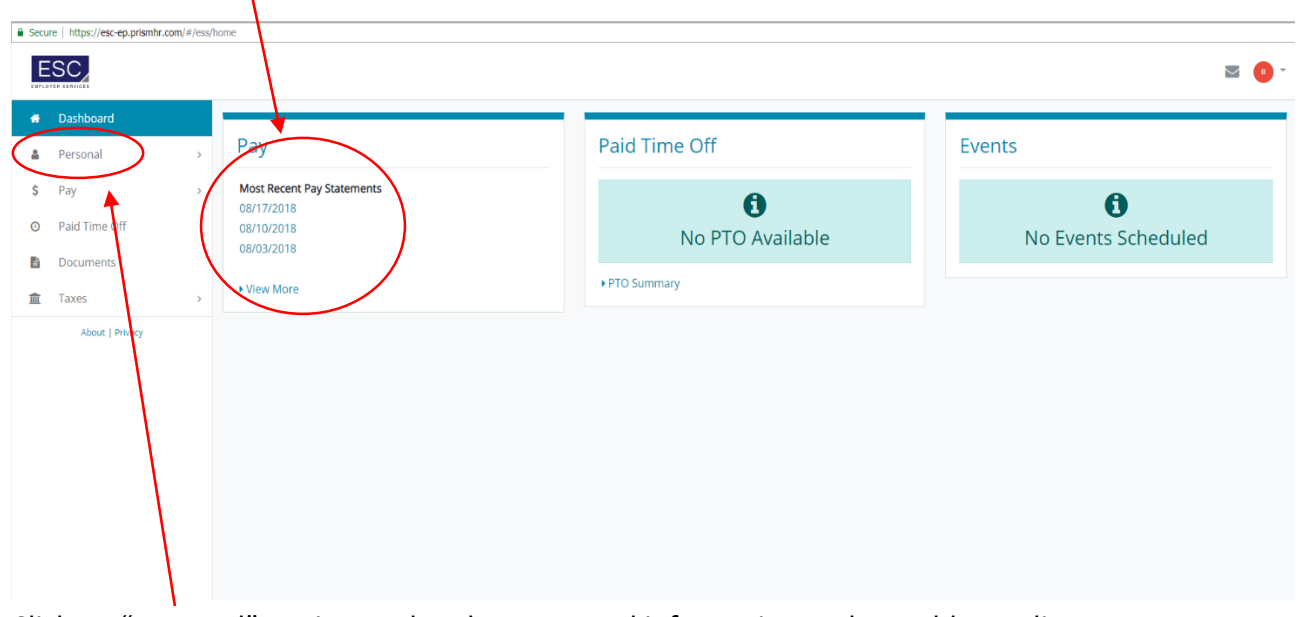

6. Click on the pay date to view that particular pay stub

7. Click on "Personal" to view and update personal information such as address, direct deposit, etc.